# Инструменты разработчика

2022

#### План

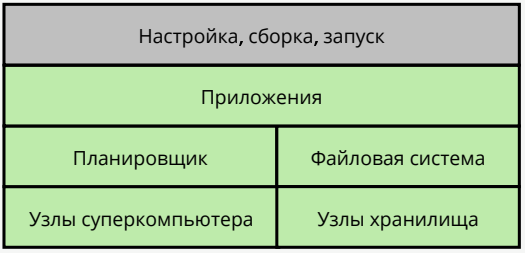

▶ Системы сборки.

▶ Отладка.

- ▶ Измерение времени работы.
- ▶ Контейнеры приложений.

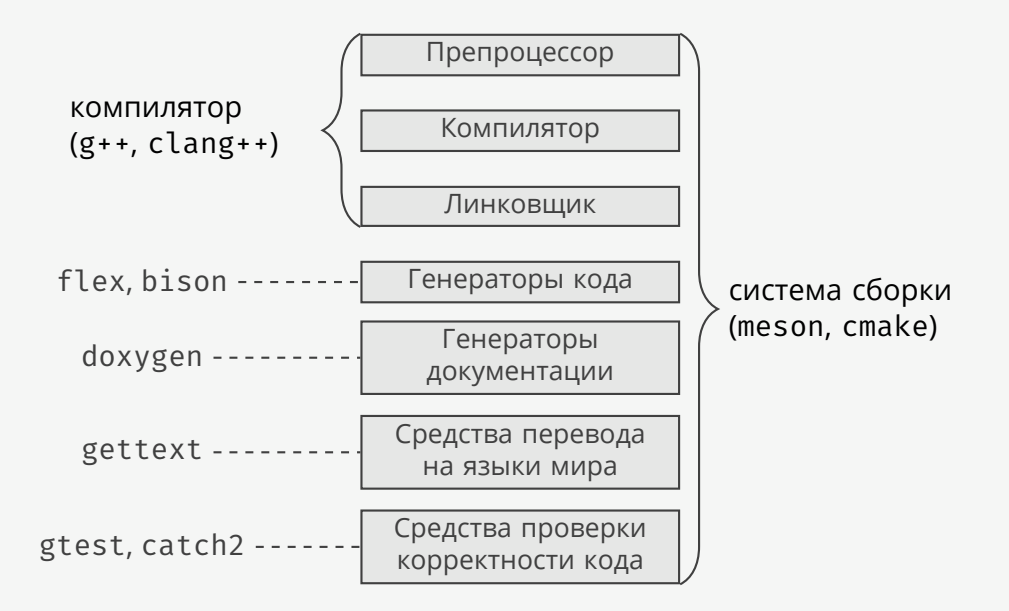

### Этапы сборки

```
Единица компиляции в C++ — файл.
$1sgroup.cc main.cc user.cc
$ g++ -c group.cc -o group.o # препроцессор + компиляция
$ g++ -c user.cc -o user.o # препроцессор + компиляция
$ g++ -c main.cc -o main.o # препроцессор + компиляция
$ g++ main.o group.o user.o -o myprog # линковка
```
## Флаги сборки

```
$ g++ -03... \# максимальная оптимизация
```
 $$ g++ -03 -march=native ... # ontmm3a$ ция под текущую платформу \$ g++ -fsanitize=address ... # проверка ошибок работы с памятью  $$ g++ -flto ...$  # оптимизация во время линковки  $$ 8 + + -8 ...$   $# 0$ тладочные символы

```
Сколько всего флагов у компилятора g++?
$ man g++ | col -b | grep -Eo '\\s+\\-[a-zA-Z0-9\\-]+' |
sed 's/\sqrt{s'}/g' | sort -u | wc -l
2580
```
Какой прирост производительности дают различные флаги?

```
using namespace std:: chrono;
auto t0 = high resolution clock::now();size t n = 1 << 23; // 8 млн.
std::valarray<double> x(2.0, n), y(3.0, n);
auto t1 = high resolution clock::now();
std::count \leq duration \text{ cast} \leq minlise \text{conds}(t1-t0).count() \leq w \leq m\epsilon \leq n
```
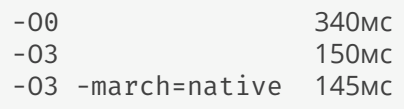

Как передать флаги компиляции в систему сборки?

\$ **export** CXX=clang++ # во все последующие процессы \$ **env** CXX=clang++ meson . build # только в следующий процесс

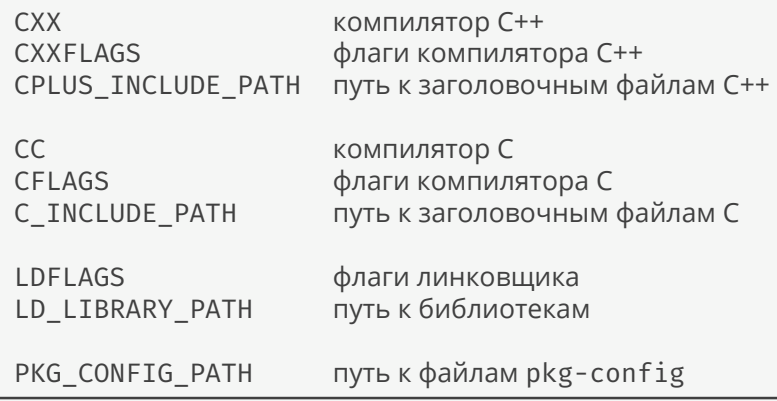

#### Зависимости

```
OpenCL.pc:
Name: OpenCL
Description: Open Computing Language Client Driver Loader
Version: 2.2
Libs: -L/usr/lib64 -lOpenCL
Cflags: -I/usr/include
В терминале:
$ pkg-config --cflags 'OpenCL >= 1.2'
$ pkg-config --libs 'OpenCL >= 1.2'
-lOpenCL
$ g++ $ (pkg-config --cflags 'OpenCL >= 1.2') main.cc \ \n}$(pkg-config --libs 'OpenCL >= 1.2') -o myprogmeson.build:
OpenCL = dependency('OpenCL', version: '>=1.2')
```
## Оптимизации под платформу

```
// версия 1
uint16_t byte_swap(uint16_t n) {
   return ((n & 0xff00)>>8) | ((n & 0x00ff)<<8);
}
  // версия 2
uint16_t byte_swap(uint16_t n) {
   return builtin bswap16(n);
}
  версия 3
uint16_t byte_swap(uint16_t n) {
   #if defined(HAVE BSWAP16) // как определить HAVE BSWAP16?
    return builtin bswap16(n);
   #else
   return ((n & 0xff00)>>8) | ((n & 0x00ff)<<8);
    #endif
}
```
### Отладка

#### Сборка с отладочными символами:

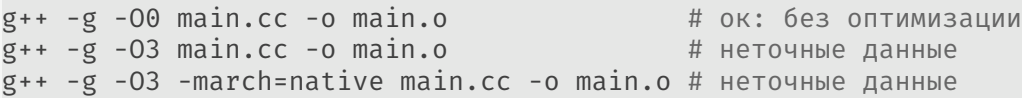

Запуск программы в режиме отладки:

```
$ gdb ./myprog
Reading symbols from ./myprog...done.
(gdb) run
[Inferior 1 (process 3737) exited normally]
$ gdb -p НОМЕРПРОЦЕССА # отладить уже запущенный процесс
```
Задание точки останова:

```
$ gdb ./myprog
Reading symbols from ./myprog...done.
(gdb) break main.cc:11
Breakpoint 1 at 0x400b2e: file ../main.cc, line 11.
(gdb) run
Breakpoint 1, main () at ../main.cc:11
11 std::string name;
(gdb) print name
$1 = "(gdb) backtrace
#0 main () at ../main.cc:11
```

```
Многопоточная программа:
$ gdb -p 26000
...
(gdb) info threads
 Id Target Id Frame
* 1 LWP 26140 "telegram-deskto" 0x00007f252234b559 in poll ()
...
 8 LWP 26162 "MTP::internal::" 0x00007f252234b559 in poll ()
(gdb) thread 8
[Switching to thread 8 (LWP 26162)]
#0 0x00007f252234b559 in poll () from /lib64/libc.so.6
(gdb) bt
#0 0x00007f252234b559 in poll () at /lib64/libc.so.6
#1 0x00007f2522e32b06 in g_main_context_iterate.isra
#2 0x00007f2522e32c30 in g_main_context_iteration
#3 0x000000000227a50f in ()
#4 0x0000000000000000 in ()
```
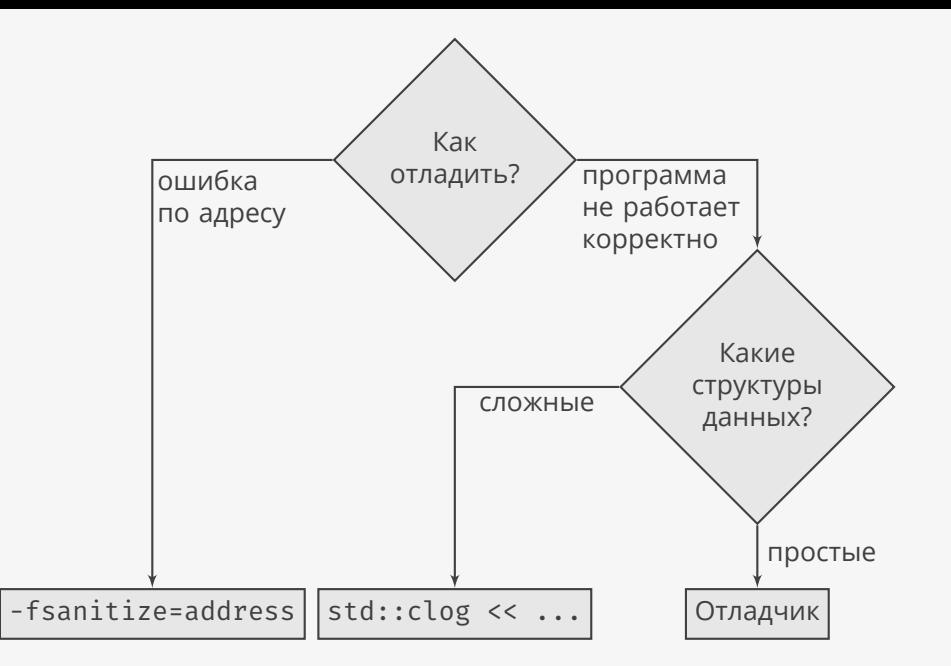

#### Оптимизация с помощью профилирования

```
# сборка с профилингом
$ g++ -fprofile-generate main.cc -o main.o
$ g++ -fprofile-generate main.o -o myprog
# запуск тестов
...
# использование информации после профилинга
$ g++ -fprofile-use main.cc -o main.o
$ g++ -fprofile-use main.o -o myprog
```
Тоже самое в Meson build:

```
$ meson configure -Db_pgo=generate
$ meson configure -Db_pgo=use
```
## Порядок веток кода

```
Исходный код на C++:
```

```
int a = 10, b = 10, d;
if (a > b) {
    d = 30;} else {
    d = 10;
}
```
Сгенерированный код на ассемблере:

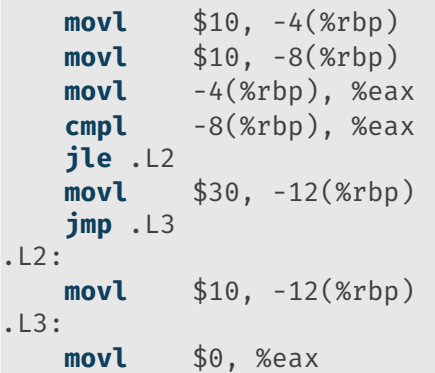

## Порядок веток кода

```
void add_new_user(User user) {
    if (!(user.id() >= min user id)) {
        throw std::invalid_argument("bad uid"); // редкая ветка
    }
    if (!(user.group id() >= min group id() {
        throw std::invalid_argument("bad gid"); // редкая ветка
    }
    if (!user.has valid name()) {
        throw std::invalid_argument("bad name"); // редкая ветка
    }
    ...
}
```
## Порядок веток кода

```
#define LIKELY(x) builtin expect((x),1)#define UNLIKELY(x) builtin expect((x),0)
void add_new_user(User user) {
   if (UNLIKELY(!(user.id() >= min user_id))) {
        ...
    }
   if (UNLIKELY(!(user.group_id() >= min_group_id))) {
        ...
    }
   if (UNLIKELY(!user.has valid name())) {
        ...
    }
    ...
}
```
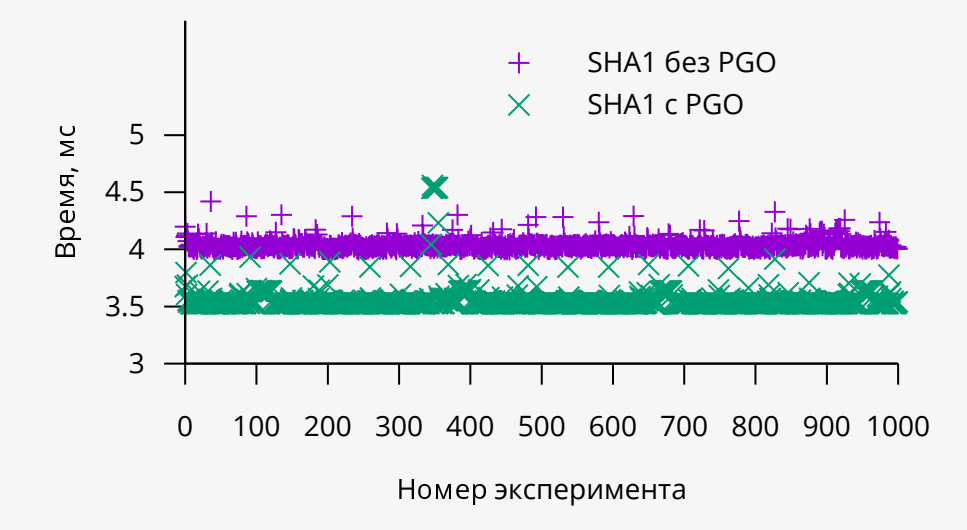

## Циклы процессора

```
Для быстрой функции:
```
}

```
inline uint64 t cycles() { \frac{1}{2} // TSC – Time Stamp Counter
   uint32_t high, low;
   asm volatile("lfence\n" // барьер
                "rdtsc" // количество циклов
                 :
                "=d"(high), \frac{1}{2} считать из регистра edx
                "=a"(low) // считать из регистра eax
    );
   return ((uint64_t)high << 32) | low;
```
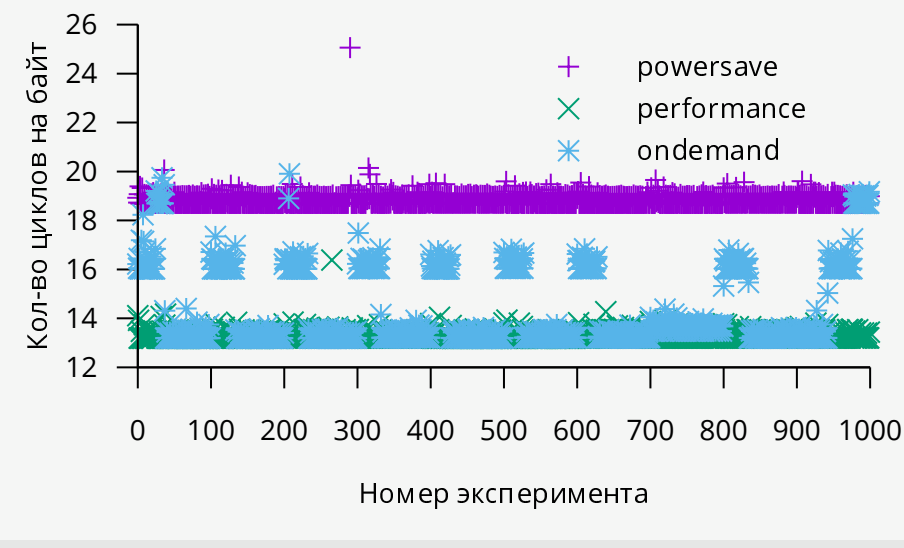

\$ sudo cpupower frequency-set -g ondemand # режим работы процессора

## Календарное время

```
Измерение календарного (реального) времени:
using namespace std::chrono;
auto t0 = high resolution clock::now();
...
auto t1 = high resolution clock::now();
std::cout << duration cast<milliseconds>(t1-t0).count() << "мс\n";
```
### Распределение времени

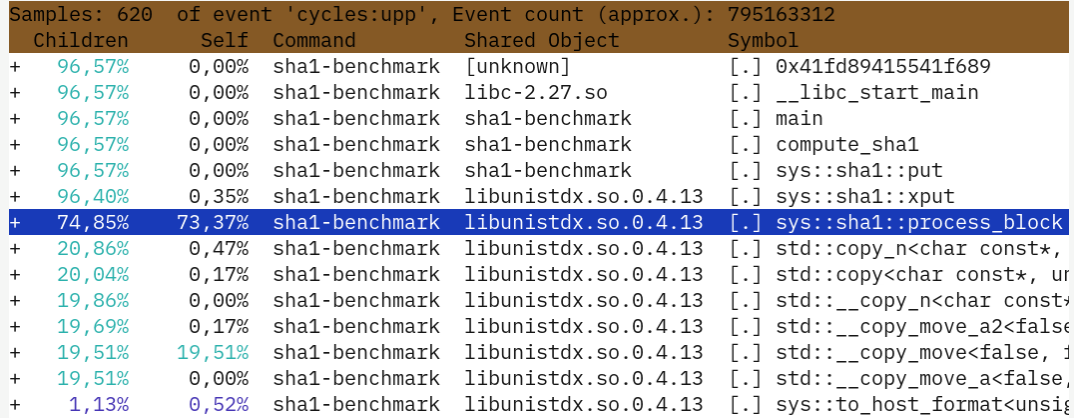

 $$$  perf record -F 199 -g ./myprog # 199  $\Gamma$ ц + стек вызовов \$ perf report # интерактивная таблица

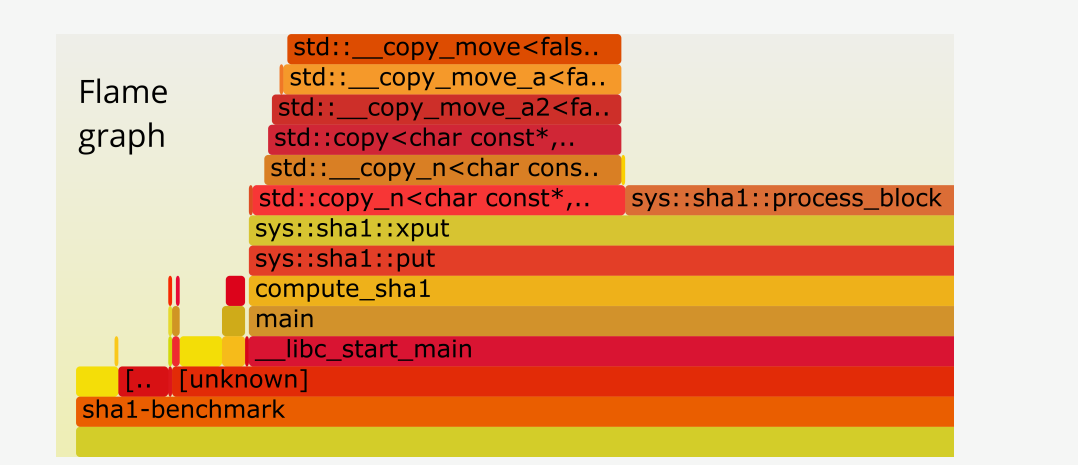

\$ perf record -F 199 -g ./myprog \$ ср ~/github/FlameGraph/\*.pl . # копируем скрипты \$ perf script | ./stackcollapse-perf.pl | ./flamegraph.pl > g.svg

23/32

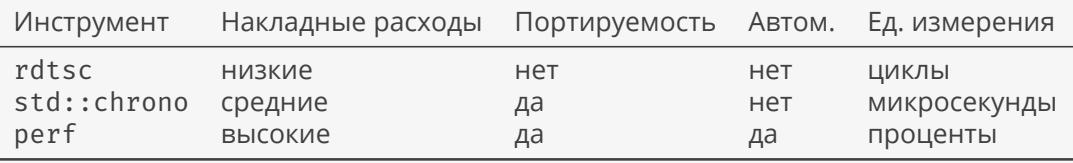

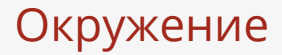

- ▶ Singularity
- ▶ Docker
- ▶ Vagrant

# Рецепт Singularity

```
Bootstrap: yum
OSVersion: 28
MirrorURL: https://...
Include: dnf
```
#### **%post**

```
dnf install -y gcc-c++ meson gtest-devel git
git clone https://... .
meson . build
cd build
ninja install
dnf erase -y gcc-c++ meson gtest-devel git
dnf clean all
rm -rf /var/cache/*
```
#### **%runscript**

/path/to/your/app

# Singularity **u** Docker

\$ singularity build my-python docker://python:latest \$ ./my-python --version

# Singularity **u** Docker

Bootstrap: docker  $From:$  ubuntu:  $16.04$ 

#### %post

```
apt-get -y update
apt-get -y install fortune cowsay lolcat
```
#### %environment

```
export LC ALL=C
export PATH=/usr/games: $PATH
```
#### %runscript

fortune | cowsay | lolcat

# Singularity **u** OpenGL

```
Bootstrap: yum
OSVersion: 28MirrorURL: https://...
Include: dnf
```
#### %post

```
dnf --refresh -v install VirtualGL hostname mesa-dri-drivers
```
#### %runscript

```
vglrun glxspheres64
```
По типу программ:

- ▶ Docker: сервисы на несколько узлов и т.п.
- $\triangleright$  Singularity: пакетная обработка данных, высокопроизводительные вычисления, сборка кода.
- ▶ Vagrant: сборка кода, сервисы на несколько узлов, самый переносимый вариант.

По назначению:

- ▶ Docker: тестирование, развертка.
- ▶ Singularity: сборка, тестирование, развертка.
- $\blacktriangleright$  Vagrant: сборка, тестирование.

# Ссылки

- ▶ Flame Graph.
- ▶ Singularity User Guide.

 $© 2018-2022$  Ivan Gankevich  $i.gankevich@spbu.ru$ 

This work is licensed under a Creative Commons Attribution-ShareAlike 4.0 International License. The copy of the license is available at https://creativecommons.org/licenses/by-sa/4.0/.